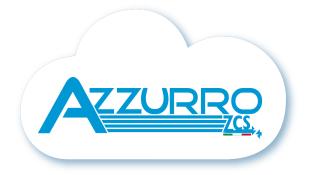

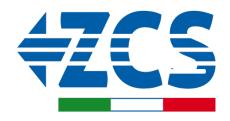

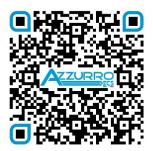

**SCAN GUIDA VIRTUALE ZP1** 

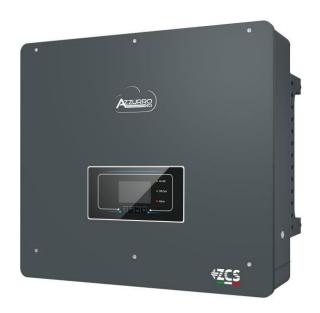

# QUICK GUIDE 5-20-ZSS HYBRID INVERTER

Rev. 2.0 – 17/04/2023

### **TABLE OF CONTENTS**

- 1. INSTALLATION AND DISTANCES
- 2. WALL INSTALLATION
- 3. LIGHTS AND BUTTONS
- 4. MAIN MENU
- 5. QUICK INFO ON SYSTEM STATUS
- **6. CONNECTING TO THE GRID**
- 7. PHOTOVOLTAIC CONNECTION
- 8.1.1 PYLONTECH BATTERY CONNECTION 1 BATTERY TOWER
- 8.1.2 PYLONTECH BATTERY SETTINGS ON INVERTER 1 BATTERY TOWER
- 8.2.1 PYLONTECH BATTERY CONNECTION 2 BATTERY TOWERS SC500 & SC1000
- 8.2.2 PYLONTECH BATTERY SETTINGS ON INVERTER 2 BATTERY TOWERS SC500 & SC1000
- 8.3.1 PYLONTECH BATTERY CONNECTION 2 BATTERY TOWERS SC500 & SC1000 Wi-Fi/USB
- 8.3.2 PYLONTECH BATTERY SETTINGS ON INVERTER 2 BATTERY TOWERS SC500 & SC1000 Wi-Fi/USB
- 9.1.1 WECO 5K3 BATTERY CONNECTION 1 BATTERY TOWER
- 9.1.2 5K3 WECO BATTERY SETTINGS ON INVERTER 1 BATTERY TOWER
- 9.2.1 5K3 WECO BATTERY CONNECTION 2 BATTERY TOWERS
- 9.2.2 5K3 WECO BATTERY SETTINGS ON INVERTER 2 BATTERY TOWERS
- 9.3.1 5K3 XP WECO BATTERY CONNECTION 1 BATTERY TOWER
- 9.3.2 5K3 XP WECO BATTERY SETTINGS ON INVERTER 1 BATTERY TOWER
- 9.3.3 5K3XP WECO BATTERY START-UP
- 9.4.1 5K3 XP WECO BATTERY CONNECTION 2 BATTERY TOWERS
- 9.4.2 5K3 XP WECO BATTERY SETTINGS ON INVERTER 2 BATTERY TOWERS
- 9.5 MIXED CONNECTION BETWEEN 5K3 WECO AND 5K3 XP WECO BATTERIES
- 10.1.1 AZZURRO HV BATTERY CONNECTION 1 BATTERY TOWER
- 10.1.2 AZZURRO HV BATTERY SETTINGS ON INVERTER 1 BATTERY TOWER
- 10.2.1 AZZURRO HV BATTERY CONNECTION 2 BATTERY TOWERS
- 10.2.2 AZZURRO HV BATTERY SETTINGS ON INVERTER 2 BATTERY TOWERS
- 11.1 DIRECT READING VIA CURRENT SENSORS
- 11.2 METER READING
- 11.3 METER SETTING
- 11.4 CHECKING THE CORRECT READING OF THE METER
- 12. INITIAL START-UP
- 13. FIRST CONFIGURATION
- 14. CHECKING THE INVERTER SETTINGS
- **15. CHECKING THE BATTERY SETTINGS**
- **16. QUICK INFO ON SYSTEM STATUS**
- 17. OPERATING STATUSES IN AUTOMATIC MODE
- 18.1 EPS MODE (OFF GRID)
- 18.2 EPS MODE (OFF GRID) WIRING PROCEDURE AND INSTALLATION TYPES
- 18.3 EPS MODE (OFF GRID) OPERATION
- 18.4 EPS MODE (OFF GRID) MENU ENABLING
- 18.5 EPS OPERATING MODE (OFF GRID)
- 19.1 PARALLEL INVERTER MODE CONFIGURATION
- 19.2 PARALLEL INVERTER MODE SETTINGS
- 20. OPERATION OF PHOTOVOLTAIC SYSTEM ONLY

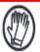

Always wear protective clothing and/or personal protective equipment

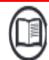

Always consult the manual

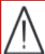

General notice -Important Safety Instructions

Maximum height from ground permitted: 180 cm

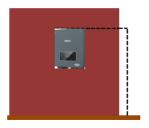

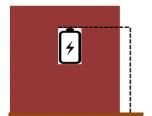

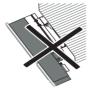

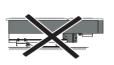

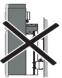

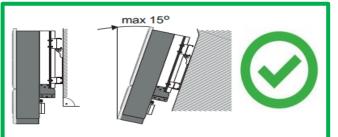

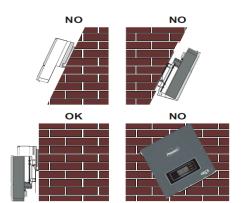

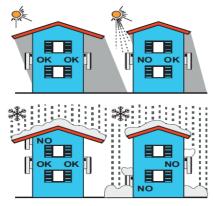

### Distances for installation of multiple inverters

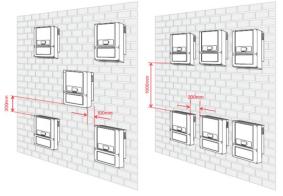

### Distances for installation of a single inverter

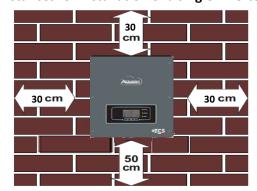

### 2. WALL INSTALLATION

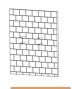

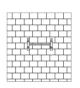

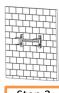

Step 1

Step 2

Step 3

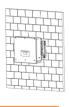

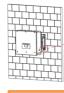

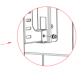

Step 4

Step 5

**Step 1**: Position the mounting bracket on the wall, mark the fixing points.

**Step 2**: Insert the expansion bolts vertically into the hole, make sure that the insertion depth is neither too shallow nor too deep.

**Step 3**: Fix the mounting bracket to the wall using the expansion bolts with nuts.

**Step 4**: Position the 3PH HYD5000-HYD20000-ZSS inverter on the mounting bracket.

**Step 5**: Use the grounding hole to electrically ground the inverter

### 3. LIGHTS AND BUTTONS

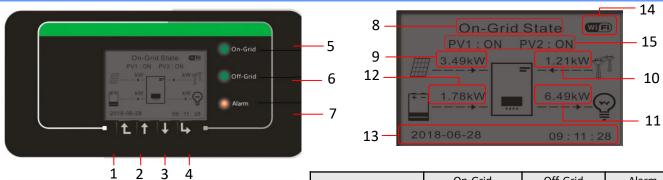

- 1. Menu/Back
- 2. Up
- 3. Down
- Enter/Forward 4.
- 5. **On-grid Status**
- Off-grid Status 6.
- Alarm status 7.
- 8. System status
- 9. PV production
- 10. Grid power
- 11. Home consumption
- 12. Battery power
- 13. Date and time
- 14. Wi-Fi signal
- 15. PV system status

| On-Grid      | Off-Grid          | Alarm                                      |
|--------------|-------------------|--------------------------------------------|
| Green light  | Green light       | Red light                                  |
| On           |                   |                                            |
| Intermittent |                   |                                            |
|              | On                |                                            |
|              | Intermittent      |                                            |
|              |                   | On                                         |
|              | Green light<br>On | Green light Green light On Intermittent On |

### 4. MAIN MENU

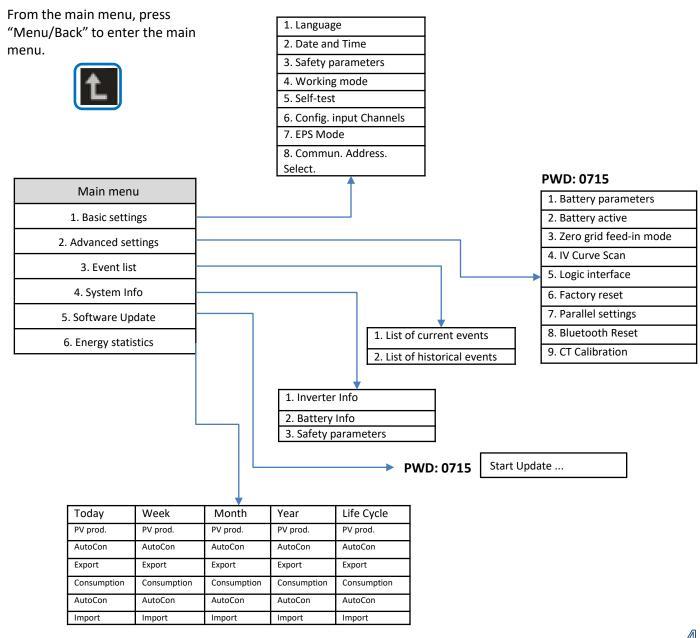

### **5. QUICK INFO ON SYSTEM STATUS**

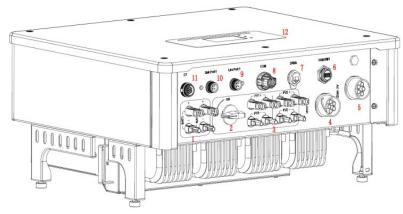

| 1 | Battery input terminals         | 7  | DRMs                           |
|---|---------------------------------|----|--------------------------------|
| 2 | DC Switch                       | 8  | СОМ                            |
| 3 | PV input terminals              | 9  | Port 1 for parallel connection |
| 4 | Privileged load connection port | 10 | Port 0 for parallel connection |
| 5 | Grid connection port            | 11 | CT (current sensors)           |
| 6 | USB/Wi-Fi                       | 12 | LCD                            |

### 6. CONNECTING TO THE GRID

Step 1: Select the appropriate cable type and specifications. Then pass the cables through the terminal.

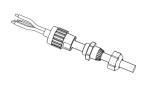

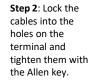

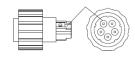

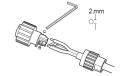

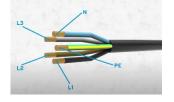

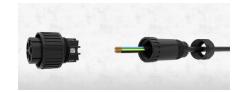

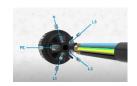

**Step 3**: Connect the terminal to the machine port and turn the clamp in a clockwise direction

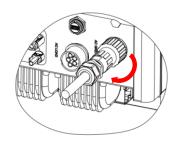

| Component                                                                                                    | Description |          | Recommended cable type                        | Recommended cable specification                             |
|----------------------------------------------------------------------------------------------------|-------------|----------|-----------------------------------------------|-------------------------------------------------------------|
|                                                                                                    |             | L1/L2/L3 |                                               |                                                             |
|                                                                                                    | LOAD        | N        | Multi-core copper<br>cable for outdoor<br>use | Cross-section area of the conductor: 6~10 mm <sup>2</sup>   |
| RO O                                                                                                    |             | PE       |                                               |                                                             |
|                                                                                                    |             | L1/L2/L3 |                                               |                                                             |
|                                                                                                    | AC          | N        | Multi-core copper<br>cable for outdoor<br>use | Cross-section area of the conductor: $10\sim16~\text{mm}^2$ |
| The state of the state of the s |             | PE       |                                               |                                                             |

### 7. PHOTOVOLTAIC CONNECTION

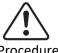

### **Recommended specifications for** DC input cables

| Cross-sectional area (mm²) |                   |                        |
|----------------------------|-------------------|------------------------|
| Range                      | Recommended value | Outer cable area (mm²) |
| 4.0~6.0                    | 4.0               | 4.5~7.8                |

1) Prepare the positive and negative photovoltaic cables.

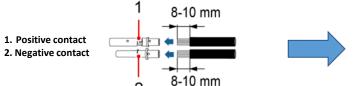

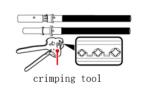

Insert the crimped positive and negative cables into the corresponding photovoltaic connectors.

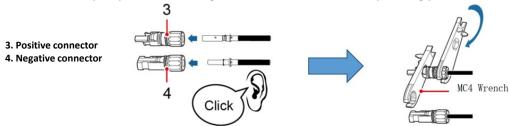

Make sure that all the DC string parameters are acceptable to the inverter according to the technical specifications given in the datasheet and in the Azzurro ZCS configurator. In addition, check that the polarities of the photovoltaic cables are correct. Insert the positive and negative connectors into the inverter until you hear a "click" sound.

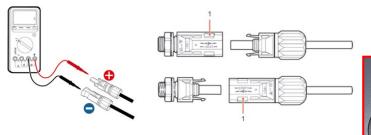

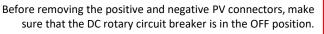

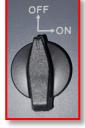

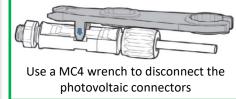

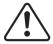

**ATTENTION** Before connecting/disconnecting the PV panels to the inverter, check that the DC circuit breaker on the inverter is in the OFF position.

**NOTE**: All MPPT inputs of the inverter should **be populated**, even if the system only has one string. Use "Y" cables or a DC square to split the string.

Configure the inverter in parallel mode:

Basic settings → Channel configuration (Channel 3: PV input 1, Channel 4: PV input 1)

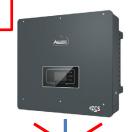

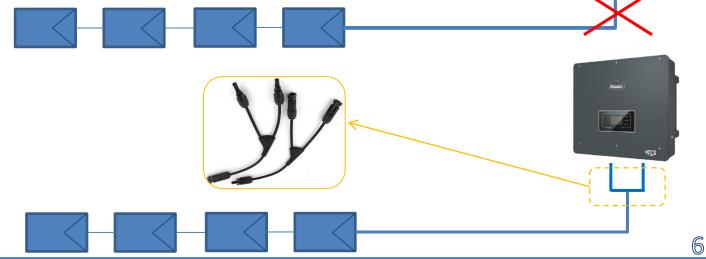

### Power and communication connections between batteries and BMS

## BMS Power Terminal + Power Terminal - Power Switch External Power + Start Button PYLONT ECH [Dry Contact Terminal] [Reset] [ADD] [CAN / RS485] [RS232] [Port 1] [12VDC Output Terminal] [Status] [SOC]

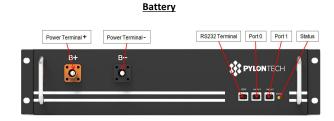

### Power connections between batteries and BMS:

### Batteries are connected IN SERIES to each other:

- •Negative input (-) of battery 1 connected to positive input (+) of battery 2.
- •Negative input (-) of battery 2 connected to positive input (+) of battery 3.
- •Negative input (-) of battery N-1 (second-last) connected to positive input (+) of battery N (last).

Connect each battery to the metal rack and connect accordingly to the ground system.

The **BMS** is connected in parallel to the series consisting of the batteries:

- •Negative input (-) of the BMS connected to the negative input (-) of battery N (last) in the series.
- •Positive input (+) of the BMS connected to positive input (+) of battery 1.

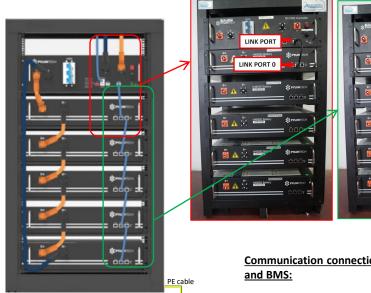

Communication connections between batteries

LINK PORT (

LINK PORT 0

LINK PORT 1

LINK PORT 1

LINK PORT 1

- •Link port of the BMS to link port 0 of battery 1.
- •Link port 1 of **battery 1** must be connected to link port 0 of battery 2.
- •Link port 1 of battery N-1 (second-last) must be connected to link port 0 of battery N (last).

### Power and communication connections between BMS and inverter

### Communication connections between BMS and inverter:

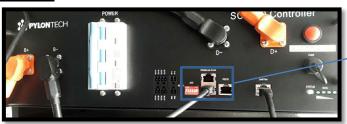

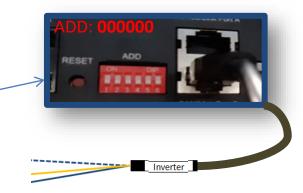

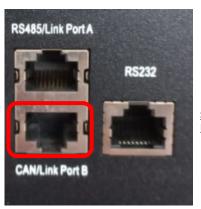

SC500 & SC1000 BMS

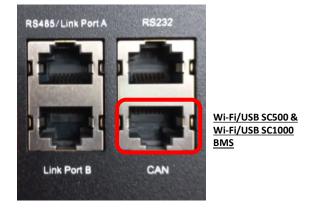

### SC500 & SC1000 BMS communication:

•ADD communication address: 000000

•Cable connected to BMS on CAN/Link port B

### Wi-Fi/USB SC500 & Wi-Fi/USB SC1000 BMS communication:

•ADD communication address: 000000

•Cable connected to BMS on CAN port

### Definition of RJ45 Port Pin

| No. | CAN  | RS485  | RS232 Pin |
|-----|------|--------|-----------|
| 1   |      |        |           |
| 2   | GND  |        |           |
| 3   |      |        | TX        |
| 4   | CANH |        |           |
| 5   | CANL |        |           |
| 6   |      | GND    | RX        |
| 7   |      | RS485A |           |
| 8   |      | RS485B | GND       |

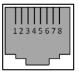

RJ45 Port

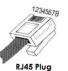

The end labelled **inverter** must be cut leaving only the wires connected to pins 2 (orange wire), 4 (blue wire) and 5 (white-blue wire).

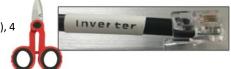

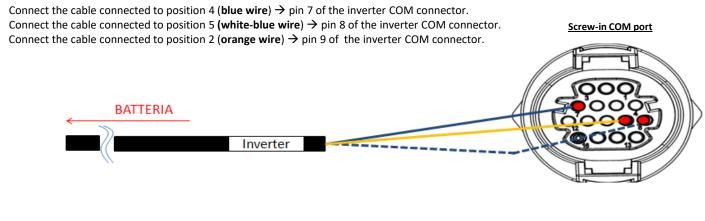

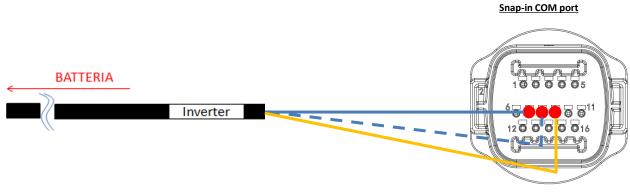

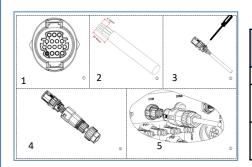

| COM port PIN<br>(inverter) | Battery communication      | Notes                                                      |
|----------------------------|----------------------------|------------------------------------------------------------|
| 7                          | CAN H (blue wire)          | C : .: .:l.il DMC                                          |
| 8                          | CAN L (white-blue<br>wire) | Communication with the BMS of the lithium battery, the CAN |
| 9                          | GND.S (orange wire)        | of the inverter adapts to the BMS of the lithium battery.  |

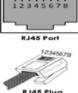

### Power connections between BMS and inverter:

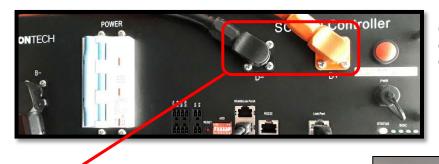

Cable ends with fast connectors to connect to the **BMS** 

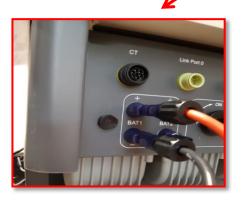

Power cables supplied

Power cable ends with connectors to connect to the <u>BAT1</u> channel of the <u>inverter</u>.

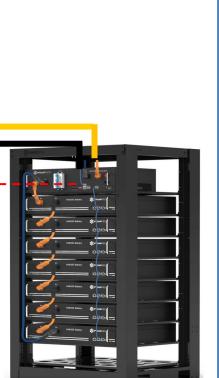

### 8.1.2 PYLONTECH BATTERY SETTINGS ON INVERTER - 1 BATTERY TOWER

Set the battery channels in the inverter according to the configuration of the battery towers.

### Configure the **inverter channels**:

### Basic settings → Channel configuration:

### When connecting **1 Pylontech tower**:

- Input channel 1 BAT input 1;
- o Input channel 2 Not used.

### To set the **battery parameters**:

### Advanced settings $\rightarrow$ 0715 $\rightarrow$ Battery parameters:

### When connecting **1 Pylontech tower**:

- Battery 1:
- Type: Pylon; Address: 00; Maximum charge/discharge current: 25 A;
   Depth of discharge: 80%.

### **BATTERY 1** 1.Battery Pylon type 2.Battery 00 address 3.Maximum 25.00 charge (A) Α 4.Maximum 25.00 discharge (A) Α 5.Depth of 80% Discharge 6.Save

### 8.2.1 PYLONTECH BATTERY CONNECTION – 2 SC500 & SC1000 BATTERY TOWERS

# Communication connections between the two <u>SC500 & SC1000</u> Battery Management Systems

### BMS 1

# POWER 000000 ADDR=0SC1000 Control

# BMS 2

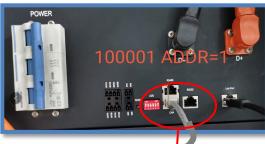

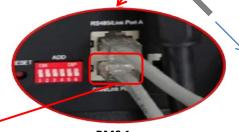

Inverter

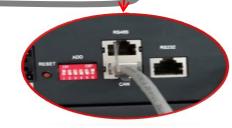

### BMS 1

- Communication address: 000000
- Connect the communication cable between the two BMSs to link port A.

### **BMS 2**

- Communication address: 100001
- Connect the communication cable between the two BMSs to <u>link port B</u>.

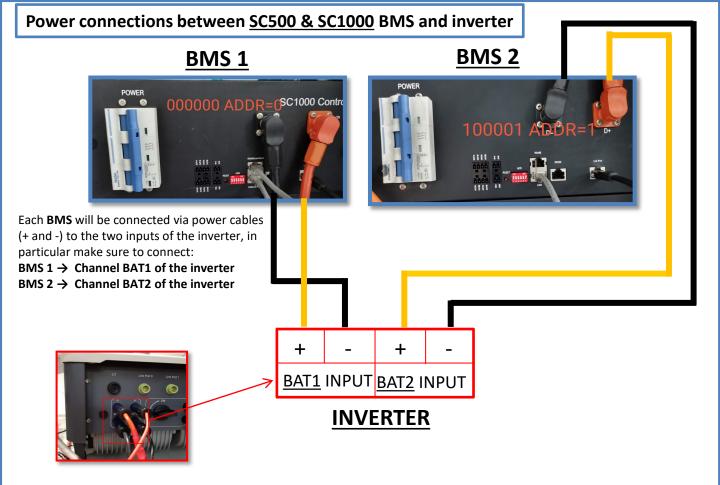

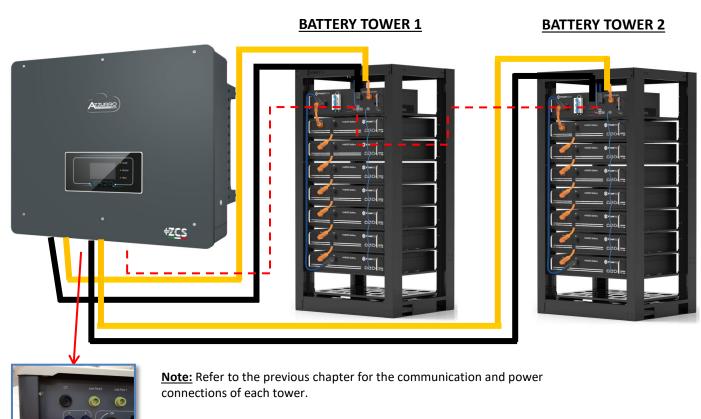

Set the battery channels in the inverter according to the configuration of the battery towers.

### Configure the **inverter channels**:

### Basic settings → Channel configuration:

### When connecting **2 Pylontech towers**:

- Input channel 1 BAT input 1;
- o Input channel 2 BAT input 2.

### To set the **battery parameters**:

### Advanced settings → 0715 → Battery parameters:

### When connecting **2 Pylontech towers**:

- Battery 1:
- Type: Pylon ; Address: 00; Maximum charge/discharge current: 25 A; Depth of discharge: 80%.
- Battery 2:
- Type: Pylon ; Address: 01; Maximum charge/discharge current: 25 A; Depth of discharge: 80%.

| BATTERY 1               |        |
|-------------------------|--------|
| 1.Battery type          | Pylon  |
| 2.Battery address       | 00     |
| 3.Maximum charge (A)    | 25.00A |
| 4.Maximum discharge (A) | 25.00A |
| 5.Depth of Discharge    | 80%    |
| 6.Save                  |        |

| BATTERY 2               |        |
|-------------------------|--------|
| 1.Battery type          | Pylon  |
| 2.Battery address       | 01     |
| 3.Maximum charge (A)    | 25.00A |
| 4.Maximum discharge (A) | 25.00A |
| 5.Depth of Discharge    | 80%    |
| 6.Save                  |        |

### Communication connections between the two Wi-Fi/USB SC500 & SC1000 BMSs

# BMS 2

# BMS 1

### BMS 2

- Communication address: 010001
- <u>CAN port</u> of **BMS 2** → <u>COM</u> port of the **inverter**

### **BMS 1**

- Communication address: 100001
- CAN port of BMS 1  $\rightarrow$  COM port of the inverter

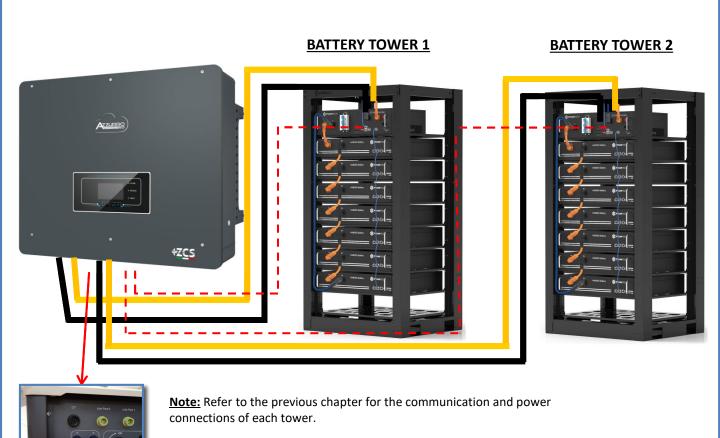

13

Set the battery channels in the inverter according to the configuration of the battery towers.

### Configure the **inverter channels**:

### Basic settings → Channel configuration:

### When connecting **2 Pylontech towers**:

- Input channel 1 BAT input 1;
- o Input channel 2 BAT input 2.

### To set the **battery parameters**:

### Advanced settings → 0715 → Battery parameters:

### When connecting **2 Pylontech towers**:

- Battery 1:
- Type: Pylon ; Address: 01; Maximum charge/discharge current: 25 A; Depth of discharge: 80%.
- Battery 2:
- Type: Pylon ; Address: 02; Maximum charge/discharge current: 25 A; Depth of discharge: 80%.

| BATTERY 1               |        |
|-------------------------|--------|
| 1.Battery type          | Pylon  |
| 2.Battery address       | 01     |
| 3.Maximum charge (A)    | 25.00A |
| 4.Maximum discharge (A) | 25.00A |
| 5.Depth of Discharge    | 80%    |
| 6.Save                  |        |

| BATTERY 2               |        |
|-------------------------|--------|
| 1.Battery type          | Pylon  |
| 2.Battery address       | 02     |
| 3.Maximum charge (A)    | 25.00A |
| 4.Maximum discharge (A) | 25.00A |
| 5.Depth of Discharge    | 80%    |
| 6.Save                  |        |

### Power and communication connections between batteries and HV-BOX

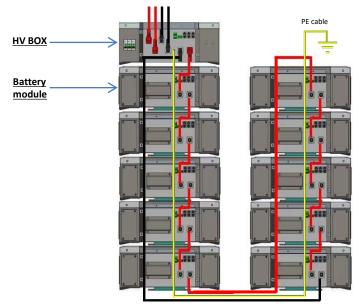

### **Batteries** are connected **IN SERIES** to each other:

- •Negative input (-) of **battery 1** connected to positive input (+) of **battery 2**.
- •Negative input (-) of **battery 2** connected to positive input (+) of **battery 3**.
- •....
- •Negative input (-) of **battery N-1** (second-last) connected to positive input (+) of **battery N** (last).

# The **HV-BOX** is connected in parallel to the series consisting of the **batteries**:

- •Negative input (-) of the **HV-BOX** connected to negative input (-) of **battery N** (last) in the series.
- •Positive input (+) of the **HV-BOX** connected to positive input (+) of **battery 1**.

Connect each device to the ground system.

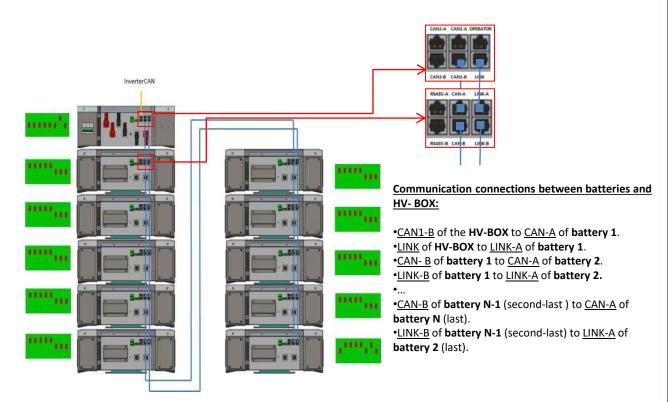

The Dip switches of the battery modules must be set:

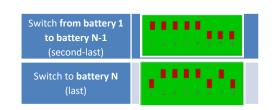

### Power and communication connections between HV-BOX and inverter

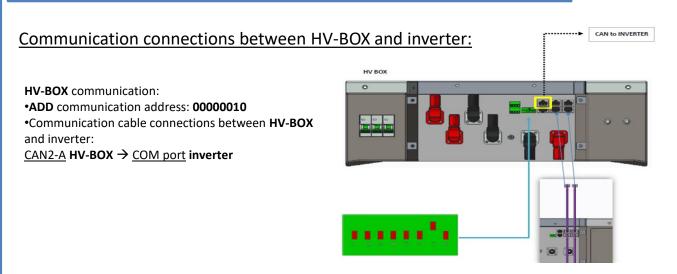

- Connect cable CAN H (White-Orange wire)  $\rightarrow$  pin 7 of the inverter COMM connector.
- Connect cable CAN L (Orange wire) → pin 8 of inverter COM connector.

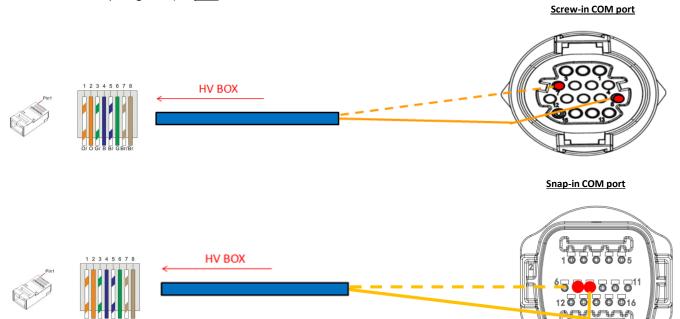

### Power connections between HV-BOX and inverter:

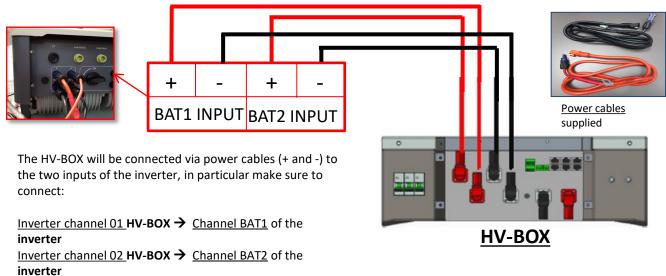

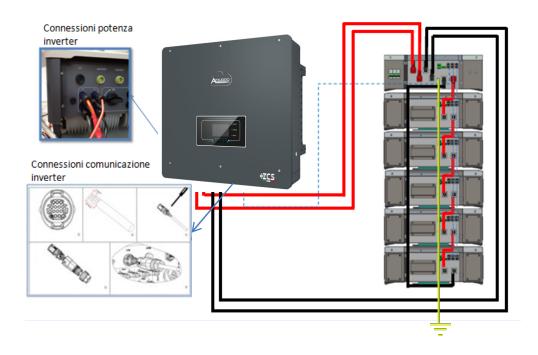

### 9.1.2 5K3 WECO BATTERY SETTINGS ON INVERTER - 1 BATTERY TOWER

Set the battery channels in the inverter according to the configuration of the battery towers.

### Configure the **inverter channels**:

### Basic settings → Channel configuration:

### When connecting **1 5k3 WeCo tower**:

- Input channel 1 BAT input 1;
- o Input channel 2 BAT input 1.

### To set the **battery parameters**:

### Advanced settings → 0715 → Battery parameters:

### When connecting **1 5k3 WeCo tower**:

- Battery 1:
- Type: WeCo; Address: 00; Maximum charge/discharge current: 25 A (for inverter HYD 3PH 5000-8000 ZSS) or 50 A (for inverter HYD 3PH 10000-20000 ZSS); Depth of discharge: 80%.

| HYD 5000 ZSS/HYD 80     | 000 ZSS | HYD 10000 ZSS/HYD      | 20000 ZSS |
|-------------------------|---------|------------------------|-----------|
| BATTERY 1               |         | BATTERY 1              |           |
| 1.Battery type          | WeCo    | 1.Battery type         | WeCo      |
| 2.Battery address       | 00      | 2.Battery address      | 00        |
| 3.Maximum charge (A)    | 25.00A  | 3.Maximum charge (A)   | 50.00A    |
| 4.Maximum discharge (A) | 25.00A  | 4.Maximum discharge (A | 50.00A    |
| 5.Depth of Discharge    | 80%     | 5.Depth of Discharge   | 80%       |

### Communication connections between the two HV-BOXES

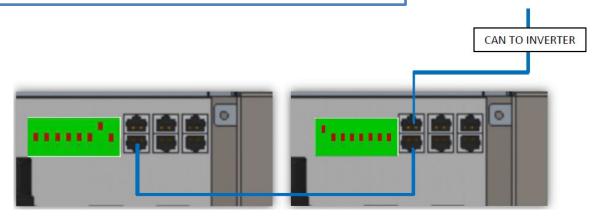

### **HV-BOX 1**

- Communication address: 00000010
- Connect the communication cable between the two **HV-BOXES** to <u>CAN2-B</u> port.

### **HV-BOX 2**

- Communication address: 10000000
- Connect the communication cable between the two **HV-BOXES** to <u>CAN2-B</u> port.

### Power connections between the two HV-BOXES and inverter

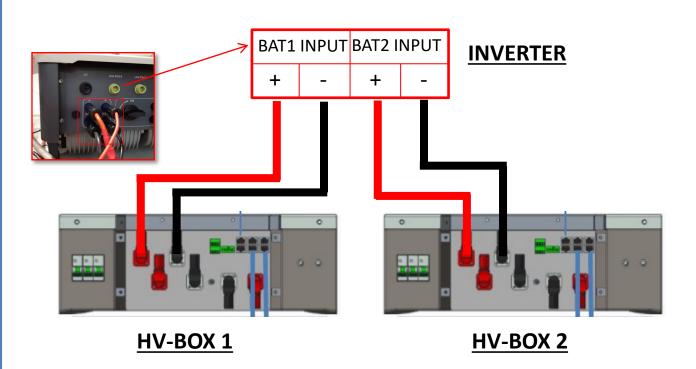

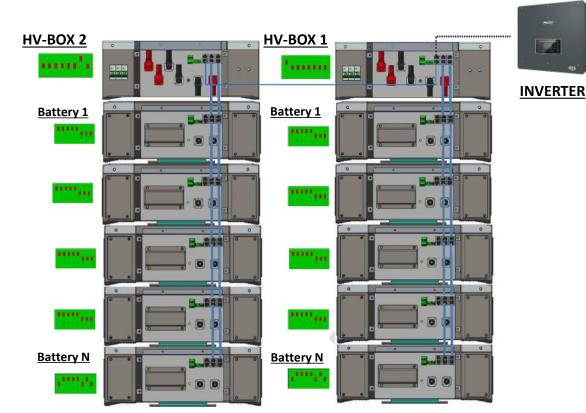

 $\underline{\textbf{Note:}}$  Refer to the previous chapter for the communication and power connections of each tower.

### 9.2.2 5K3 WECO BATTERY SETTINGS ON INVERTER - 2 BATTERY TOWERS

Set the battery channels in the inverter according to the configuration of the battery towers.

### Configure the **inverter channels**:

### Basic settings → Channel configuration:

### When connecting **2 5k3 WeCo towers**:

- Input channel 1 BAT input 1;
- o Input channel 2 BAT input 2.

### To set the **battery parameters**:

### <u>Advanced settings</u> → 0715 → Battery parameters:

### When connecting **2 5k3 WeCo towers**:

- Battery 1:
- Type: WeCo; Address: 00; Maximum charge/discharge current: 25 A; Depth of discharge: 80%.
- Battery 2:
- Type: WeCo; Address: 01; Maximum charge/discharge current: 25 A; Depth of discharge: 80%.

| BATTERY 1               |        | BATTERY 2               |        |
|-------------------------|--------|-------------------------|--------|
| 1.Battery type          | WeCo   | 1.Battery type          | WeCo   |
| 2.Battery address       | 00     | 2.Battery address       | 01     |
| 3.Maximum charge (A)    | 25.00A | 3.Maximum charge (A)    | 25.00A |
| 4.Maximum discharge (A) | 25.00A | 4.Maximum discharge (A) | 25.00A |
| 5.Depth of Discharge    | 80%    | 5.Depth of Discharge    | 80%    |
| 6.Save                  |        | 6.Save                  |        |

### Power and communication connections between batteries and HV-BOX

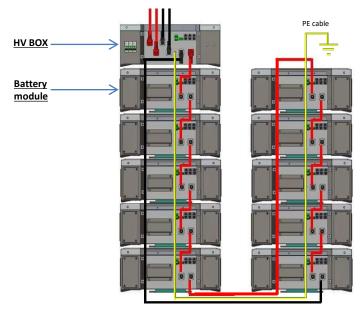

### Batteries are connected IN SERIES to each other:

- •Negative input (-) of **battery 1** connected to positive input (+) of **battery 2**.
- •Negative input (-) of **battery 2** connected to positive input (+) of **battery 3**.
- •....
- •Negative input (-) of **battery N-1** (second-last) connected to positive input (+) of **battery N** (last).

# The **HV-BOX** is connected in parallel to the series consisting of the **batteries**:

- •Negative input (-) of the **HV-BOX** connected to negative input (-) of **battery N** (last) in the series.
- •Positive input (+) of the **HV-BOX** connected to positive input (+) of **battery 1**.

Connect each device to the ground system.

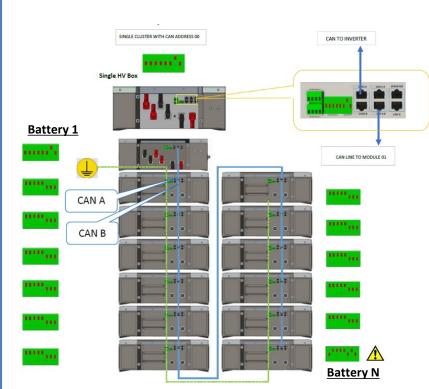

# Communication connections between batteries and HV- BOX:

- •<u>CAN1-B</u> of the **HV-BOX** to <u>CAN-A</u> of **battery 1**.
- •CAN-B of battery 1 to CAN-A of battery 2.
- •...
- •<u>CAN-B</u> of **battery N-1** (second-last ) to <u>CAN-A</u> of **battery N** (last).

The Dip switches of the battery modules must be set:

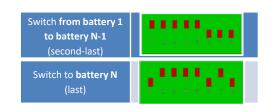

### Power and communication connections between HV-BOX and inverter

### Communication connections between HV-BOX and inverter:

# HV-BOX communication: •ADD communication address: 00000010 •Communication cable connections between HV-BC and inverter: CAN2-A HV-BOX → COM port inverter - Connect cable CAN H (White-Orange wire) → pin 7 of the inverter COMM connector. - Connect cable CAN L (Orange wire) → pin 8 of inverter COM connector. Screw-in COM port

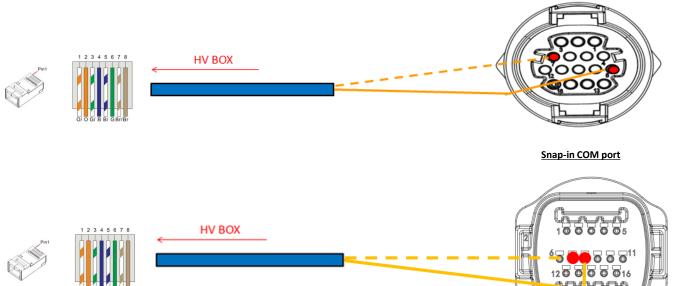

### Power connections between HV-BOX and inverter:

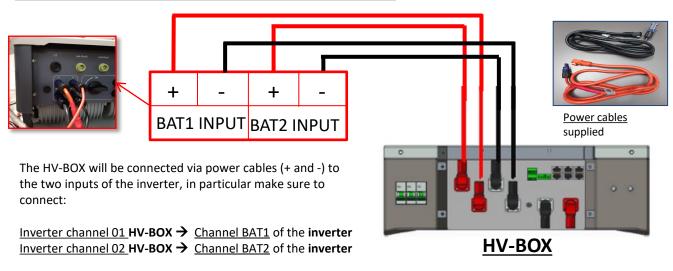

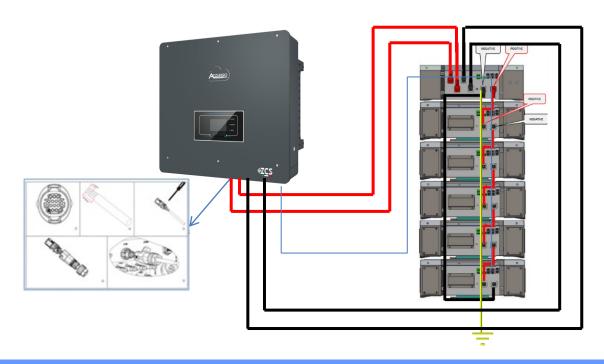

### 9.3.2 5K3 XP WECO BATTERY SETTINGS ON INVERTER - 1 BATTERY TOWER

Set the battery channels in the inverter according to the configuration of the battery towers.

### Configure the **inverter channels**:

### Basic settings → Channel configuration:

### When connecting **1 5k3 XP WeCo tower**:

- Input channel 1 BAT input 1;
- o Input channel 2 BAT input 1.

### To set the **battery parameters**:

### <u>Advanced settings</u> → 0715 → Battery parameters:

### When connecting 1 5k3 XP WeCo tower:

- Battery 1:
- Type: WeCo; Address: 00; Maximum charge/discharge current: 25 A (for inverter HYD 3PH 5000-8000 ZSS) or 50 A (for inverter HYD 3PH 10000-20000 ZSS); Depth of discharge: 80%.

| HYD 5000 ZSS/HYD 8000 ZSS |        | HYD 10000 ZSS/HYD 2      | 0000 ZSS |
|---------------------------|--------|--------------------------|----------|
| BATTERY 1                 |        | BATTERY 1                |          |
| 1.Battery type            | WeCo   | 1.Battery type           | WeCo     |
| 2.Battery address         | 00     | 2.Battery address        | 00       |
| 3.Maximum charge (A)      | 25.00A | 3.Maximum charge (A)     | 50.00A   |
| 4.Maximum discharge (A)   | 25.00A | 4. Maximum discharge (A) | 50.00A   |
| 5.Depth of Discharge      | 80%    | 5.Depth of Discharge     | 80%      |

In order to carry out the correct start-up procedure:

- 1. The HV-BOX must be switched off;
- 2. The batteries must all be switched off (side switch to 0);

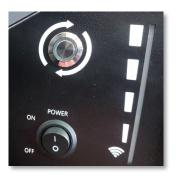

3. Inverter DC rotary switch set to OFF;

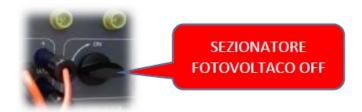

4. Set all batteries via side switch to 1 without switching them on (**do not** press round metal button);

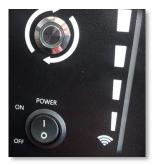

- 5. Switch on the HV BOX via its switch:
- 6. The batteries will automatically switch on in succession (each module will turn on independently and the side switch will flash for 3 seconds; after which, a steady GREEN light will confirm that each module is powered on);
- 7. The HV BOX will end the start-up procedure within 90 seconds by closing the input circuit (the RED and GREEN lights will turn on to confirm its operation);

**NOTE:** If communication between the inverter and the HV BOX is lost for more than 60 seconds during or after the start-up phase, the HV BOX will enable the safety procedure by opening the POWER CONTACTOR. During the commissioning phase, the installer must ensure that the communication between the HV BOX and the inverter is connected properly. Do not leave the system powered when there is no communication between the HV BOX and the inverter, as prolonged standby of the system could cause an imbalance due to natural self-discharge.

### **Communication connections between the two HV-BOXES**

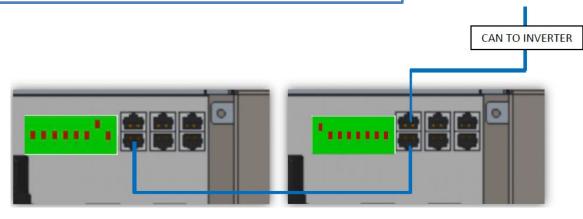

### HV-BOX 1

- Communication address: 00000010
- Connect the communication cable between the two **HV-BOXES** to <u>CAN2-B</u> port.

### **HV-BOX 2**

- Communication address: 10000000
- Connect the communication cable between the two **HV-BOXES** to <u>CAN2-B</u> port.

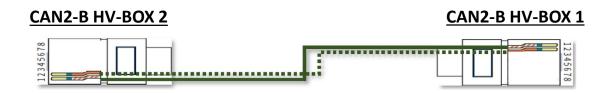

Power connections between the two HV-BOXES and inverter

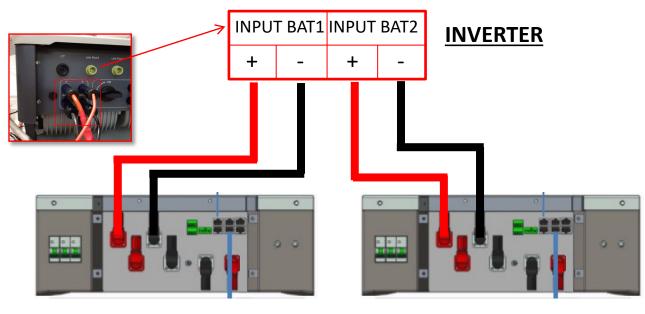

**HV-BOX 2** 

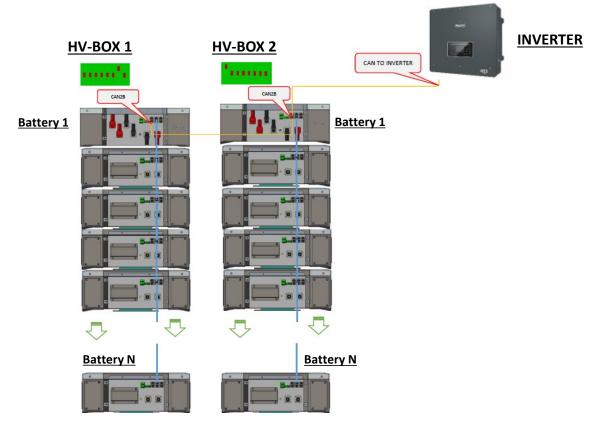

 $\underline{\textbf{Note:}}$  Refer to the previous chapter for the communication and power connections of each tower.

### 9.4.2 5K3 XP WECO BATTERY SETTINGS ON INVERTER - 2 BATTERY TOWERS

Set the battery channels in the inverter according to the configuration of the battery towers.

### Configure the **inverter channels**:

### Basic settings → Channel configuration:

### When connecting 2 5k3 XP WeCo towers:

- Input channel 1 BAT input 1;
- o Input channel 2 BAT input 2.

### To set the **battery parameters**:

### Advanced settings $\rightarrow$ 0715 $\rightarrow$ Battery parameters:

### When connecting **2 5k3 XP WeCo towers**:

- Battery 1:
- Type: WeCo; Address: 00; Maximum charge/discharge current: 25 A; Depth of discharge: 80%.
- Battery 2:
- Type: WeCo; Address: 01; Maximum charge/discharge current: 25 A; Depth of discharge: 80%.

| BATTERY 1               |        |
|-------------------------|--------|
| 1.Battery type          | WeCo   |
| 2.Battery address       | 00     |
| 3.Maximum charge (A)    | 25.00A |
| 4.Maximum discharge (A) | 25.00A |
| 5.Depth of Discharge    | 80%    |
| 6.Save                  |        |

| BATTERY 2               |        |
|-------------------------|--------|
| 1.Battery type          | WeCo   |
| 2.Battery address       | 01     |
| 3.Maximum charge (A)    | 25.00A |
| 4.Maximum discharge (A) | 25.00A |
| 5.Depth of Discharge    | 80%    |
| 6.Save                  |        |

### Power and communication connections between batteries and HV-BOX

For a new system, we do not recommend installing a mixed solution with mixed 5K3 and 5K3XP batteries.

When using 5k3 and 5k3XP batteries, it is mandatory to:

- Install an XP HV-BOX:
- Install at least one 5k3XP battery (the 5k3 XP batteries must be installed just below the XP HV BOX, while the 5k3 batteries must be inserted last).

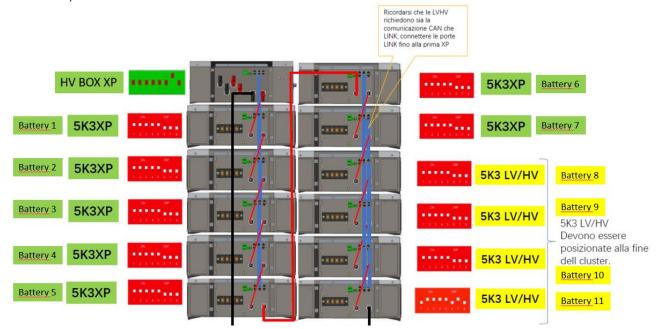

### Batteries are connected IN SERIES to each other:

- •Negative input (-) of battery 1 connected to positive input (+) of battery 2.
- •Negative input (-) of battery 2 connected to positive input (+) of battery 3.
- •
- •Negative input (-) of battery N-1 (second-last) connected to positive input (+) of battery N (last).

### The HV-BOX is connected in parallel to the series consisting of the batteries:

- •Negative input (-) of the HV-BOX connected to negative input (-) of battery N (last) in the series.
- •Positive input (+) of the HV-BOX connected to positive input (+) of battery 1.

Connect each device to the ground system.

### **Communication connections:**

- •CAN1-B of XP HV-BOX to CAN-A of battery 1.
- •CAN-B of battery 1 (5k3 XP) to CAN-A of battery 2 (5k3 XP).
- •...
- •<u>CAN-B</u> of battery 6 (5k3 XP) to <u>CAN-A</u> of battery 7 (5k3 XP).
- •CAN-B of battery 7 (5k3 XP) to CAN-A of battery 8 (5k3).
- •LINK-B of battery 7 (5k3) to LINK-A of battery 8 (5k3).
- •CAN-B of battery 8 (5k3) to CAN-A of battery 9 (5k3).
- •LINK-B of battery 8 (5k3) to LINK-A of battery 9 (5k3).
- •
- •CAN-B of battery N-1 (second-last 5k3) to CAN-A of battery N (last 5k3).
- •LINK-B of battery N-1 (second-last 5k3) to LINK-A of battery N (last 5k3).

### **Channel configuration:**

Configure the inverter channels according to the number of HV-BOXES connected to the inverter (see previous paragraphs).

### Power and communication connections between batteries and BDU

NOTE: The Azzurro HV batteries are batteries with 400V DC output, therefore, unlike the WeCo and Pylontech batteries they must NOT be installed in series but in **PARALLEL**.

<u>Each tower of battery modules consists of a BDU connected in parallel</u> to multiple battery modules.

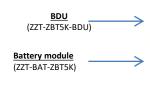

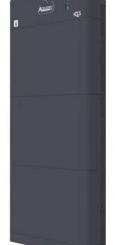

### **Batteries** are connected **IN Parallel** to each other:

- •Positive input (+) of **battery 1** connected to positive input (+) of **battery 2**.
- •Negative input (-) of **battery 1** connected to negative input (+) of **battery 2**.
- •....
- •Positive input (+) of **battery N-1** (second-last) connected to positive input (+) of **battery N** (last).
- •Negative input (-) of **battery N-1** (second-last) connected to negative input (-) of **battery N** (last).

Connect each device to the ground system.

### The **BDU** is connected to **battery 1**:

- •Negative input (-) of the **BDU** connected to negative input (-) of **battery 1**.
- •Positive input (+) of the **BDU** connected to positive input (+) of **battery 1**.

Connect each device to the ground system.

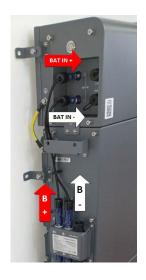

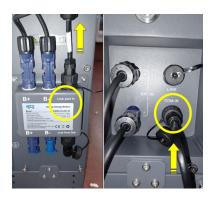

### Communication connections between batteries and BDU:

- •COM-IN of the **BDU** → LINK PORT IN of **battery 1**.
- •<u>LINK PORT OUT</u> of battery 1 → <u>LINK PORT IN</u> of battery 2.
- •...
- •<u>LINK PORT OUT</u> of **battery N-1** (second-last)  $\rightarrow$  <u>LINK PORT IN</u> of **battery N** (last).
- •LINK PORT OUT of battery N (last) → Terminating resistor.

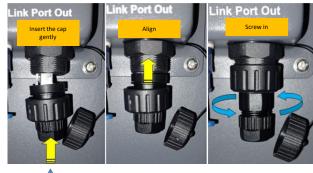

### Power and communication connections between BDU and inverter

### Communication connections between BDU and inverter:

### **BDU** communication:

•Cable communication connection between **BDU** and inverter:

 $\underline{\mathsf{COM}\text{-}\mathsf{OUT}}$  **BDU** → Port  $\underline{\mathsf{COM}}$  **inverter** 

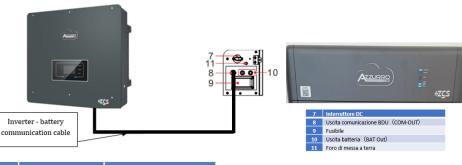

| PIN   | Wire colour  | Definition | COM Port |
|-------|--------------|------------|----------|
| PIN 1 | White Orange |            |          |
| PIN 2 | Orange       |            |          |
| PIN 3 | White Green  |            |          |
| PIN 4 | Blue         | CAN-H      | PIN 7    |
| PIN 5 | White Blue   | CAN-L      | PIN 8    |
| PIN 6 | Green        |            |          |
| PIN 7 | White Brown  |            |          |
| PIN 8 | Brown        |            |          |

BATTERIA

Inverter

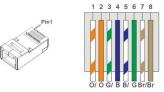

Connect the Blue wire → pin 7 of the inverter's COM connector.
 Connect the White-Blue wire → pin 8 of the inverter's COM connector

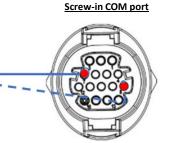

BATTERIA

Inverter

### Power connections between BDU and inverter:

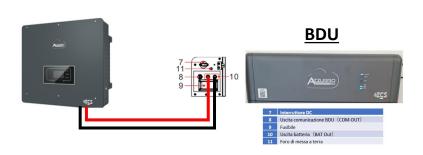

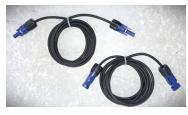

Power cables supplied

The **BDU** will be connected via power cables (+ and -) to the two inputs of the inverter, in particular make sure to connect:

BAT OUT BDU → Channel BAT1 of the inverter

Set the battery channels in the inverter according to the configuration of the battery towers.

### Configure the **inverter channels**:

### Basic settings → Channel configuration:

### When connecting **1 Azzurro HV tower**:

- Input channel 1 BAT input 1;
- Input channel 2 Not used.

### To set the **battery parameters**:

### Advanced settings → 0715 → Battery parameters:

### When connecting **1 Azzurro HV tower**:

- Battery 1:
- o Type: HV ZBT; Depth of discharge: 80%.
- Automatic addr. cfg:
- Check the total number of batteries in the installation. The configuration will take about 30 seconds, after which the OK message appears.

| BATTERY 1            |        |
|----------------------|--------|
| 1.Battery type       | HV ZBT |
| 5.Depth of Discharge | 80%    |
| 6.Save               |        |

### **Communication connections between the two BDUs**

### **INVERTER**

### BDU 1 and BDU 2:

COM-OUT BDU 1 → LINK BDU 2

### **BDU 2 and Inverter:**

COM-OUT BDU 2 → COM inverter

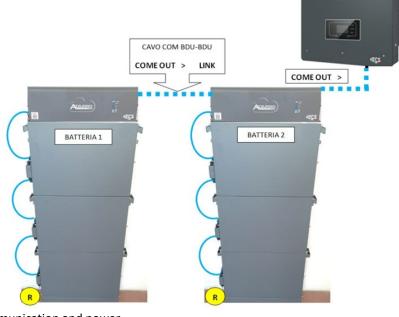

**Note:** Refer to the previous chapter for the communication and power connections of each tower.

### 10.2.2 AZZURRO HV BATTERY SETTINGS ON INVERTER - 2 BATTERY TOWERS

Set the battery channels in the inverter according to the configuration of the battery towers.

### Configure the inverter channels:

### Basic settings $\rightarrow$ Channel configuration:

### When connecting **2** Azzurro HV towers:

- Input channel 1 BAT input 1;
- Input channel 2 BAT input 2.

### To set the **battery parameters**:

### Advanced settings $\rightarrow$ 0715 $\rightarrow$ Battery parameters:

### When connecting **2 Azzurro HV towers**:

- Battery 1:
- Type: HV ZBT; Depth of discharge: 80%.
- Battery 2:
- Type: HV ZBT; Depth of discharge: 80%.

| BATTERY 1            |        |
|----------------------|--------|
| 1.Battery type       | HV ZBT |
| 5.Depth of Discharge | 80%    |
| 6.Save               |        |

| BATTERY 2      |        |
|----------------|--------|
| 1.Battery type | HV ZBT |
| 5.Depth of     | 80%    |
| Discharge      | 8070   |
| 6.Save         |        |

### - Automatic addr. cfg:

 Check the total number of batteries in the installation. The configuration will take about 30 seconds, after which the OK message appears.

### 11.1 DIRECT READING VIA CURRENT SENSORS

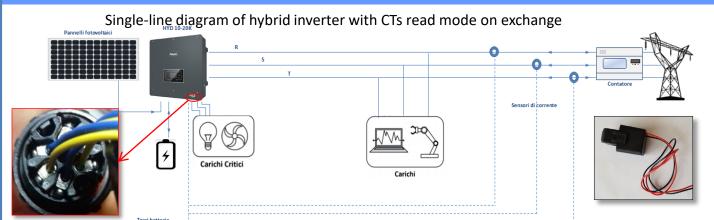

To connect each of the 3 CTs to the inverter, wire the quick connector as shown in the table.

| PIN | Definition | Function                        | Notes                               |
|-----|------------|---------------------------------|-------------------------------------|
| 1   | Ict_R-     | Negative R-phase sensor<br>(L1) | Used to connect the R-phase current |
| 2   | Ict_R+     | Positive R-phase sensor<br>(L1) | sensor (L1)                         |
| 3   | Ict_S-     | Negative S-phase sensor<br>(L2) | Used to connect the S-phase current |
| 4   | Ict_S+     | Positive S-phase sensor<br>(L2) | sensor (L2)                         |
| 5   | Ict_T-     | Negative T-phase sensor<br>(L3) | Used to connect the T-phase current |
| 6   | Ict_T+     | Positive T-phase sensor<br>(L3) | sensor (L3)                         |

To extend the + and – cables of the CT, use a Category 6 to 8-pin STP cable and connect the shield to the ground on one of the two sides.

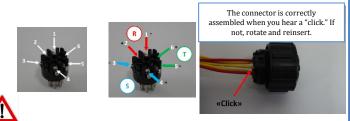

PWD 0001

 $\triangle$ 

Method to be used for CT - Hybrid distances of less than 50 m

For the inverter to perform this operation, it is necessary that:

The system is connected to the grid
 The batteries are present and switched on, with DOD% that allows the batteries to be charged and discharged

- 3. Consumption in the system is off
- 4. Photovoltaic production is off

In this way, the system will automatically set the position of each sensor in the correct phase and the direction in line with the system's current flows.

2. Advanced settings

To allow the system to correctly read the current flows of the system, use the "CT Calibration" function in the advanced settings of the device.

# ged 9. CT Calibration

### 11.2 METER READING

### Single-line diagram of hybrid inverter with meter reading mode on exchange only

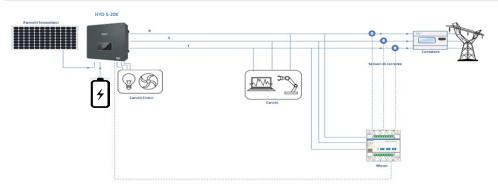

### Single-line diagram of hybrid inverter with meter reading mode on exchange and external production

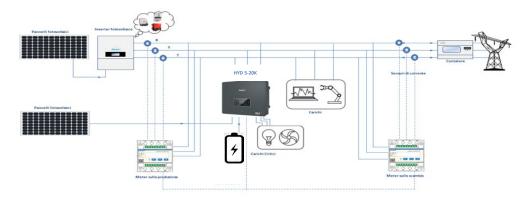

### Meter connections – with COM port type A

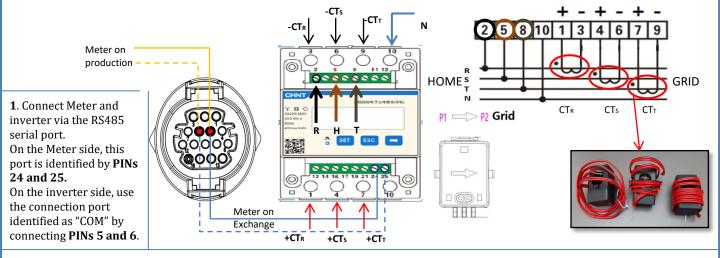

2. Connect PIN 10 of the Meter to the neutral wire (N), connect PINs 2, 5 and 8 to phases R, S and T respectively.
CT connections, the terminals of the sensor positioned on **phase R** must be connected to **PIN 1** (red wire) and **PIN 3** (black wire).
The terminals of the sensor positioned on **phase S** must be connected to **PIN 4** (red wire) and **PIN 6** (black wire).
The terminals of the sensor positioned on **phase T** must be connected to **PIN 7** (red wire) and **PIN 9** (black wire).
Position the sensors, paying attention to the direction on the sensor itself (arrow pointing towards the grid).
ATTENTION: hook the CT sensors to the phases only after connecting them to the Meter.

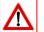

NOTE: For **distances** between the meter and hybrid inverter of **more than 100 metres**, it is recommended to connect two 120 OhM resistors along the 485 daisy chain: the first to the inverter (between PIN 5 and PIN 6 of the inverter COM), the second directly to the meter (PIN 24 and PIN 25).

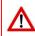

## Meter connections – with COM port type B

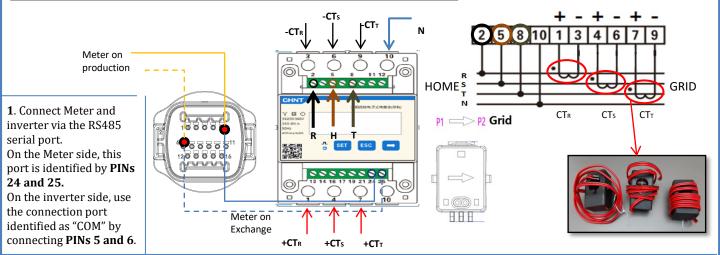

2. Connect PIN 10 of the Meter to the neutral wire (N), connect PINs 2, 5 and 8 to phases R, S and T respectively.
CT connections, the terminals of the sensor positioned on **phase R** must be connected to **PIN 1** (red wire) and **PIN 3** (black wire).
The terminals of the sensor positioned on **phase S** must be connected to **PIN 4** (red wire) and **PIN 6** (black wire).
The terminals of the sensor positioned on **phase T** must be connected to **PIN 7** (red wire) and **PIN 9** (black wire).
Position the sensors, paying attention to the direction on the sensor itself (arrow pointing towards the grid).
ATTENTION: hook the CT sensors to the phases only after connecting them to the Meter.

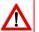

NOTE: For **distances** between the meter and hybrid inverter of **more than 100 metres**, it is recommended to connect two 120 OhM resistors along the 485 daisy chain: the first to the inverter (between PIN 5 and PIN 6 of the inverter COM), the second directly to the meter (PIN 24 and PIN 25).

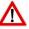

### 11.3 METER SETTING

To configure the device in read mode on the exchange, enter the settings menu as shown below:

- Press SET and the word CODE will appear
- •Press SET again
- •Enter the number "701":
  - 1. From the first screen where the number " $60\underline{0}$ " will appear, press the " $\rightarrow$ " key once to write the number "601".
  - Press "SET" twice to move the cursor left, highlighting "601";
  - 3. Press the " $\rightarrow$ " key once more to write the number " $\underline{7}01$ "

**Note**: In case of error, press "ESC" and then "SET" again to reset the required code.

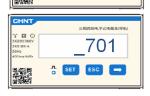

CODE

- •Confirm by pressing **SET** and to enter the settings menu.
- •Enter the following menus and set the parameters indicated:
  - 1. CT:
    - a. Press SET to enter the menu
    - b. Write "40":
    - a. From the first screen where the number "1" appears, press the " $\rightarrow$ " key repeatedly until the number "10" is written.
    - b. Press **SET** once to move the cursor left, highlighting " $\underline{1}0$ "
    - c. Press the " $\rightarrow$ " key repeatedly until the number "40" is written.
    - d. Press "ESC" to confirm and " $\rightarrow$ " to scroll to the next setting.

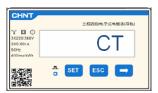

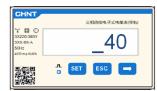

**Note**: In case of CT sensors other than those supplied, enter the correct transformation ratio.

**Note**: In case of error, press "SET" until the thousand digit is highlighted and then press "→" until only the number "1" is displayed; at this point, repeat the above procedure.

### 2. ADDRESS:

- a. Press SET to enter the menu:
- b. Leave "01" for Meter on exchange
- c. Write "02" (by pressing "→" once from screen "01"). With address 02, the inverter assigns the data sent by the meter as production power. A maximum of 3 meters can be set for the production (Addresses 02, 03 and 04)

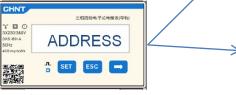

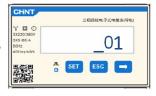

Meter on Production

Meter on Exchange

d. Press "ESC" to confirm.

### 11.4 CHECKING THE CORRECT READING OF THE METER

In order to verify the correct reading of the **meter on exchange**, make sure that the hybrid inverter and any other PV production sources are switched off. Switch on loads greater than 1 kW for each of the three phases of the system.

Stand in front of the meter and use the " $\rightarrow$ " keys to scroll through the items, and "ESC" to go back, checking that:

 The Power Factor values for each phase Fa, Fb and Fc (phase shift between voltage and current) are between 0.8-1.0. If the value is lower, move the sensor to one of the other two phases until the value is between 0.8-1.0.

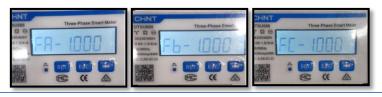

02

- 2. The Pa, Pb and Pc Powers are:
  - Greater than 1 kW.
  - •In line with the home consumption.
  - •The sign in front of each value is negative (-).

In the case of a positive sign, reverse the direction of the toroidal winding in question.

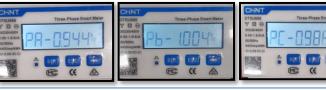

In the case of a meter for reading the production of existing photovoltaic systems, repeat the previous steps:

- 1. Check the Power Factor as described in the previous case.
- 2. This time the sign of the powers must be positive for Pa, Pb, and Pc
- 3. Switch on the Hybrid Inverter, check that the total PV power value (Pt) is in line with the value shown on the inverter's display.

**IMPORTANT:** Use a PC and USB in the event of update requests and country code settings different from the default settings.

- Set the DC switch of the inverter to ON
- Wait for the display to turn on (you will see a normal indication of a no grid fault)
- Turn on the **Pylontech** battery
  - a) Switch on the BMS (shown in figure below):
  - b) Turn on the Power Switch (DC disconnect switch)
  - c) Press the red START button for one second

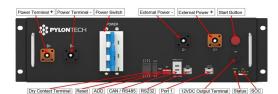

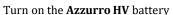

a) Turn on the Power Switch (DC disconnect switch)

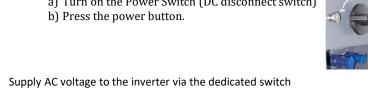

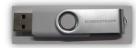

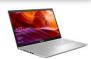

### Turn on the WeCo battery

To start the HV BOX module, simply arm the  $\ensuremath{\mathsf{GENERAL}}$ BREAKER present on the front of the HV BOX.

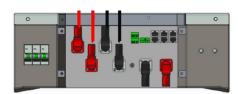

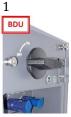

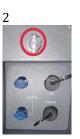

### 13. FIRST CONFIGURATION

| Parameters                                     | Notes                                                                                           |
|------------------------------------------------|-------------------------------------------------------------------------------------------------|
| 1. OSD language options                        | Default English                                                                                 |
| 2. Setting of date and time, confirmation      | Use display keys                                                                                |
| 3. Importing safety parameters (country code)* | Select the correct country in accordance with the requirements of the local energy authorities. |
| 4. Setting the input channel**                 | Default order: BAT1, BAT2, PV1, PV2                                                             |
| 5. Setting the battery parameters***           | Default values are shown according to the input channel configured                              |
| 6. Set-up is complete                          |                                                                                                 |

### \*3. Importing safety parameters (country code)

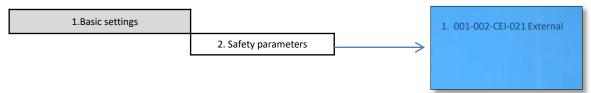

|       | _   |              |                  |         |        |                        |                |
|-------|-----|--------------|------------------|---------|--------|------------------------|----------------|
| Cod   |     |              |                  |         | Region |                        |                |
|       | 000 |              | VDE4105          |         | 000    |                        | EN50438        |
|       | 001 |              | BDEW             | 018     | 001    | EU                     | EN50549        |
| 000   | 002 | Germany      | VDE0126          |         | 002    |                        | EU-EN50549-HV  |
| 000   |     | dermany      |                  | 019     | 000    | IEC EN61727            |                |
|       | 003 |              | VDE4105-HV       | 020     | 000    | Korea                  | Korea          |
|       | 004 |              | BDEW-HV          | 020     | 001    | Korea                  | Korea-DASS     |
|       | 000 |              | CEI-021 Internal | 021     | 000    | Sweden                 |                |
|       | 001 |              | CEI-016 Italia   |         | 000    |                        | EU General     |
| 001   |     | Italia       |                  | 022     | 001    | Europe General         | EU General-MV  |
| 001   | 002 | Italia       | CEI-021 External |         | 002    |                        | EU General-HV  |
|       | 003 |              | CEI-021 In Areti | 024     | 000    | Cyprus                 | Cyprus         |
|       | 004 |              | CEI-021InHV      |         | 000    |                        | India          |
|       |     |              |                  | 025     | 001    | India                  | India-MV       |
| 002   | 000 |              | Australia        | 1       | 002    |                        | India-HV       |
|       | 008 |              | Australia-B      |         | 000    | -1.4.                  | PHI            |
|       |     | Australia    |                  | 026     | 001    | Philippines            | PHI-MV         |
|       | 009 |              | Australia-C      |         | 000    |                        | New Zealand    |
|       | 000 |              | ESP-RD1699       | 027     | 001    | New Zealand            | New Zealand-MV |
|       | 001 |              | RD1699-HV        |         | 002    |                        | New Zealand-HV |
| 003   | 002 | Spain        | NTS              |         | 000    |                        | Brazil         |
|       | 003 | 92000        | UNE217002+RD647  | İ       | 001    |                        | Brazil-LV      |
|       | 004 |              | Spian Island     | 028     | 002    | Brazil                 | Brazil-230     |
| 004   | 000 | Turkey       | Turkey           | 020     | 002    | Divini                 | Brazil-254     |
| 005   | 000 | Denmark      | Denmark          | ł       | 003    |                        | Brazil-288     |
| 005   | 001 | - toetumate  | DK-TR322         |         | 000    |                        | SK-VDS         |
| 006   | 000 | C            | GR-Continent     | 029     | 000    | Slovakia               | SK-SSE         |
| 006   | -   | Greece       | GR-Island        | 029     |        | 910000000              |                |
|       | 001 |              |                  |         | 002    |                        | SK-ZSD         |
| 007   | 000 | Mark and and | Netherland       | 030     | 000    |                        |                |
| 007   | 001 | Netherland   | Netherland-MV    | 031-032 |        |                        |                |
|       | 002 |              | Netherland-HV    | 033     | 000    | Ukraine                |                |
| 008   | 000 | Belgium      | Belgium          | 034     | 000    | Norway                 | Norway         |
|       | 001 |              | Belgium-HV       |         | 001    |                        | Norway-LV      |
| 009   | 000 |              | G99              | 035     | 000    | Mexico                 | Mexico-LV      |
|       | 001 | UK           | G98              | 036-037 |        |                        |                |
|       | 002 |              | G99-HV           | 038     | 000    | 60Hz                   |                |
| 010   | 000 |              | China-B          | 039     | 000    | Ireland EN50438        | Ireland        |
|       | 001 |              | Taiwan           | 040     | 000    | Thailand               | Thai-PEA       |
|       | 002 |              | TrinaHome        |         | 001    |                        | Thai-MEA       |
|       | 003 |              | HongKong         | 041     |        |                        |                |
| l     | 004 | China        | SKYWORTH         | 042     | 000    | 50Hz                   | LV-50Hz        |
|       | 005 | Cillia       | CSISolar         | 043     |        |                        |                |
| l     | 006 |              | CHINT            | 044     | 000    | South Africa           | SA             |
|       | 007 |              | China-MV         |         | 001    | South All Ica          | SA-HV          |
|       | 008 |              | China-HV         | 045     |        |                        |                |
|       | 009 |              | China-A          | 046     | 000    | Dubai                  | DEWG           |
|       | 000 |              | France           | 040     | 001    | Dubai                  | DEWG-MV        |
| 011   | 001 | France       | FAR Arrete23     | 047-106 |        |                        |                |
| 011   | 002 | France       | FR VDE0126-HV    | 107     | 000    | Croatia                | Croatia        |
|       | 003 |              | France VFR 2019  | 108     | 000    | Lithuania              | Lithuania      |
|       | 000 |              | Poland           | 109     | 000    |                        |                |
| 012   | 001 | Poland       | Poland-MV        | 110     |        |                        |                |
| 012   | 002 | Poland       | Poland-HV        |         | 000    | a.l. 1:                | Columbia       |
|       | 003 |              | Poland-ABCD      | 111     | 001    | Columbia               | Columbia-LV    |
| 013   | 000 | Austria      | Tor Erzeuger     | 112-120 | 1      |                        |                |
|       | 000 |              | management       | 121     | 000    | Saudi Arabia           | IEC62116       |
| 014   | 001 | Japan        |                  | 122     | 000    | Latvia                 |                |
| 015   | 003 | Switzerlan   |                  | 123     | 000    | Romania                |                |
| 16-17 | 555 |              |                  | 120     | 000    | - Average and a second |                |
| 10-1/ |     |              | l                | I       |        |                        |                |

 ${\bf NOTE}:$  By default, the external interface of the inverters are set to the CEI-021 country code, if a different country code is required, please contact technical support.

### 14. CHECKING THE INVERTER SETTINGS

To check whether the parameters set are correct, enter the display menu under "Inverter Info" and check the data, especially those highlighted:

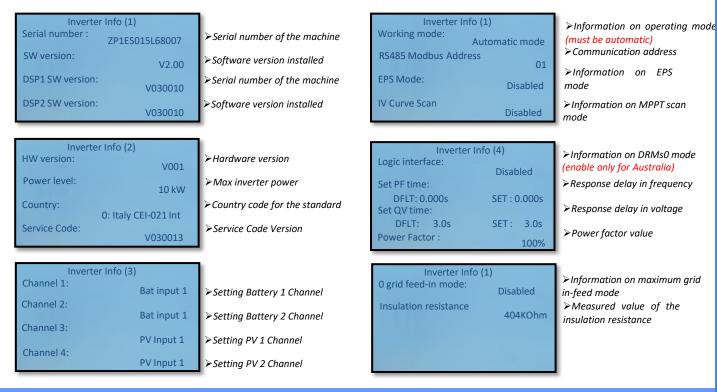

### 15. CHECKING THE BATTERY SETTINGS

To check whether the parameters set are correct, enter the display menu under "Battery Info" and check the data, especially those highlighted

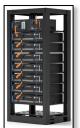

Single tower

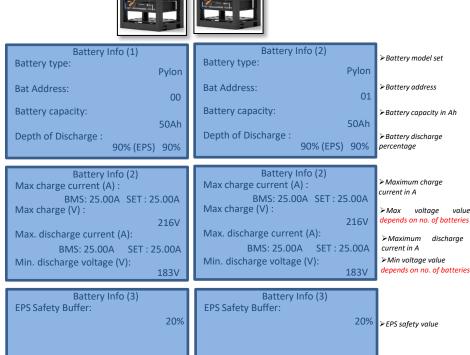

Double

tower

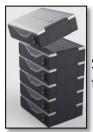

Single tower

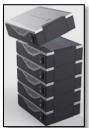

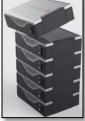

### Double tower

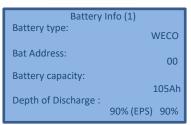

Battery Info (2) Max charge current (A): BMS 50.00A SET: 50.00A Max charge (V): 216V Max. discharge current (A): BMS: 25.00A SET: 25.00A Min. discharge voltage (V): 183V

Battery Info (3) EPS Safety Buffer: 20%

Single tower

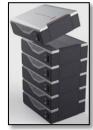

WECO

216V

183V

00

105Ah Depth of Discharge:

Battery Info (1)

Battery type:

Bat Address:

Battery capacity:

Max charge (V):

Battery Info (2) Max charge current (A) :

Max. discharge current (A):

Min. discharge voltage (V):

90% (EPS) 90%

BMS: 25.00A SET: 25.00A

BMS: 25.00A SET: 25.00A

Battery type:

Battery Info (1)

WECO Bat Address: 01

Battery capacity: 105Ah

Depth of Discharge: 90% (EPS) 90%

Battery Info (2) Max charge current (A): BMS: 25.00A SET: 25.00A Max charge (V):

Max. discharge current (A): BMS: 25.00A SET: 25.00A Min. discharge voltage (V):

**≻**Maximum discharge current in A ≻Min voltage value 183V depends on no. of batteries

216V

Battery Info (3) EPS Safety Buffer: 20%

Battery Info (3)

EPS Safety Buffer:

20% ➤ EPS safety value

➤ Battery model set

➤ Battery address

Battery capacity in Ah

➤Battery discharge

Maximum charge current in A

≻Max voltage

depends on no. of batteries

value

percentage

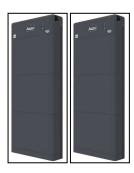

Double tower

| 1. Impostazioni di base  |
|--------------------------|
| 2. Impostazioni avanzate |
| 3. Statistiche Produz.   |
| 4. Info Sistema          |
| 5. Lista Eventi          |
| 6. AggiornamentoSW       |
| 7.Battery real-time Info |
|                          |

Info BMS(BMS1) Batteria(V) ..... 52.3V Batteria(A) ...... 0.00A Corr. carica max.....50.00A Corr. max Scarica....50.00A temp. Batt ...... Cicli Batt ....

Impostazioni di base Impostazioni avanzate 3. Statistiche Produz. 4. Info Sistema 5. Lista Eventi 6. AggiornamentoSW

Info BMS(BMS1) Batteria(V) ..... 52.3V Batteria(A) ..... 0.00A Corr. carica max.....50.00A Corr. max Scarica....50.00A 

Info BMS(BMS2) Batteria(V) ..... 53.3V Batteria(A) ..... -1.00A Corr. max Scarica....50.00A SOC Batt ...........97% SOH Batt ..... 100% temp. Batt ..... 20°C Cicli Batt ..... 0T

Info PCU(PCU2) PCU a bassa tensione 53.1V PCU ad alta tensione400.6V PCU a bassa potenz 0.00kW Stato PCU .....normale Temp. interna.....24°C Temp. radiatore……19℃

### 16. QUICK INFO ON SYSTEM STATUS

Press the " $\downarrow$ " key once from the main menu to access the instantaneous information on the battery and AC grid.

 Grid Information

 Phase R(V)
 228.9V

 Phase S(V)
 227.8V

 Phase S(V)
 227.0V

 Phase R Current
 1.28A

 Phase S Current
 1.28A

 Phase T current
 1.27A

 Frequency
 50.02Hz

 UP
 DOWN

menu to access the instantaneous information on the DC side of the inverter.

### 17. OPERATING STATUSES IN AUTOMATIC MODE

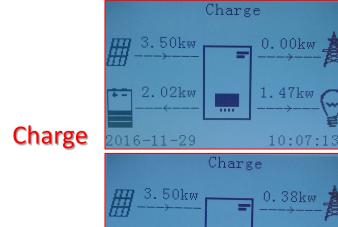

When the power produced from the photovoltaic system is greater than the energy required by the loads, the hybrid inverter will charge the battery with the excess energy.

Charge

3.50kw

0.38kw

2.40kw

0.71kw

0.71kw

2016-11-29

10:06:13

When the battery is fully charged, or when the charging power is limited (to preserve the integrity of the battery), the excess energy will be exported to the grid.

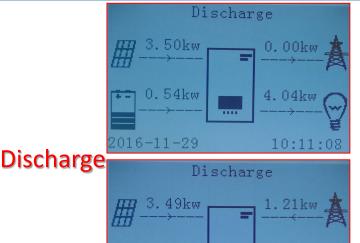

When the power of the photovoltaic system is once again less than the power required by the loads, the system will use the energy stored in the battery to power the domestic utilities.

When the sum of the power produced by the photovoltaic system and supplied by the battery is less than that required by the loads, the missing energy will be taken from the grid.

# Standby

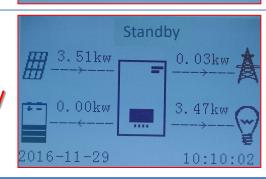

10:12:11

2016-11-29

The hybrid inverter will remain in Standby until:
•the difference between the photovoltaic production
and the power required by the loads is less than 100W
•the battery is fully charged and the photovoltaic
production is higher than the consumption (with
tolerance of 100W)
•the battery is flat and the photovoltaic production is

lower than the consumption (with tolerance of 100%)

### 18.1 EPS MODE (OFF GRID)

In the event of a power failure, or start-up in OFF-Grid mode, if the EPS function is active, the inverter is able to supply energy - coming from the PV and stored in the batteries - to critical loads connected to the LOAD connection port.

### 18.2 EPS MODE (OFF GRID) - WIRING PROCEDURE AND INSTALLATION TYPES

**Identify critical or priority domestic loads**: it is advisable to identify the domestic loads strictly necessary during power outages, such as lights, refrigerators or freezers, emergency sockets.

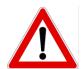

- <u>High power loads</u> may not be supported by the inverter in EPS mode, given the maximum power that can be delivered under these conditions.
- <u>Loads with high inrush currents</u> may not be supported by the inverter in EPS mode, as the inrush current, even if only for a very short period, is significantly higher than that supplied by the inverter.

**Connect the phase, neutral and ground wires to the LOAD output** located on the right side of the bottom of the inverter.

NOTE: the LOAD output must only be used for connecting the critical load.

The procedure for connecting the power cables to the LOAD output is the same as that for connecting the cables to the GRID output.

### **CHANGE-OVER SWITCH**

In case of maintenance of components of the photovoltaic system or in case of an inverter that cannot be used, it is recommended to install a change-over switch so that the loads normally connected to the inverter's load line can be fed directly from the grid.

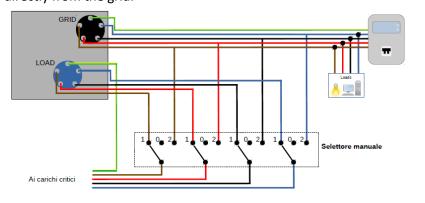

**Position 1**→ Priority loads connected and powered by the inverter's LOAD line

**Position 0\rightarrow** Priority loads not powered by either the inverter or the grid

**Position 2**→ Priority loads connected and powered by the grid

### **DOUBLE SWITCH CONTACTOR**

For subsidised systems, a double switch contactor can be installed. This device will ensure that the critical loads are normally powered by the grid. They will be powered by the EPS LOAD line of the inverter only in the event of a power failure, thanks to the change-over of the contactors.

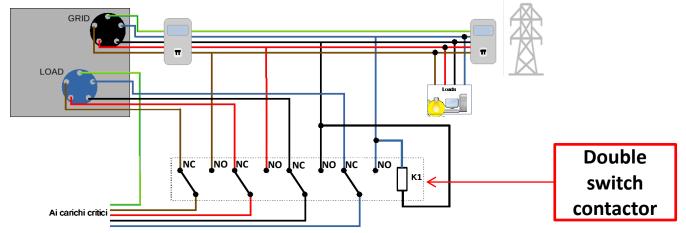

**NOTE:** For the conditions described above, in the event of a power failure, the part of the system powered by the inverter's LOAD port behaves like an IT system.

If the hybrid inverter is to be installed under different conditions from those shown in the diagrams above, contact technical support to check whether it is feasible.

### 18.3 EPS MODE (OFF GRID) - OPERATION

If the alternating voltage supplied by the mains is present (normal operating condition), both the standard loads of the system and the priority or critical loads are supplied by the mains without the need to use a double switch-over contactor. This operation is shown in the figure below.

It should also be noted that the LOAD output is always energised, even when the mains voltage is present.

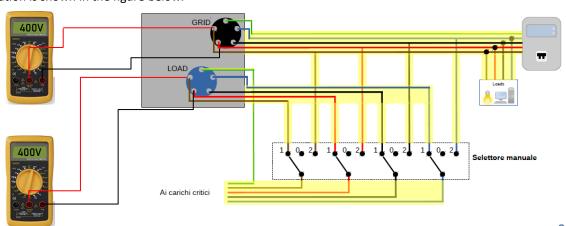

In the event of a power **blackout**, the alternating voltage supplied by the mains will be lost. This condition will cause the internal contacts of the hybrid inverter to switch over which, once the set activation time has expired, will continue to supply an alternating voltage of 400V to the LOAD output, supplying power only to the critical loads according to the availability of the batteries and PV system.

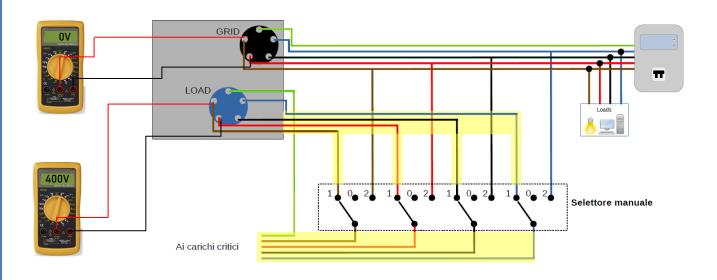

NOTE: with this configuration, the system becomes an IT system during a blackout.

### 18.4 EPS MODE (OFF GRID) - MENU ENABLING

To enable the EPS (OFF-GRID) mode:

1. The EPS mode must be enabled from the display.

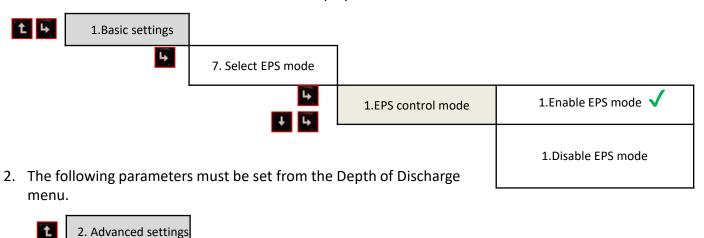

5. Depth of discharge \*

1. Battery parameters

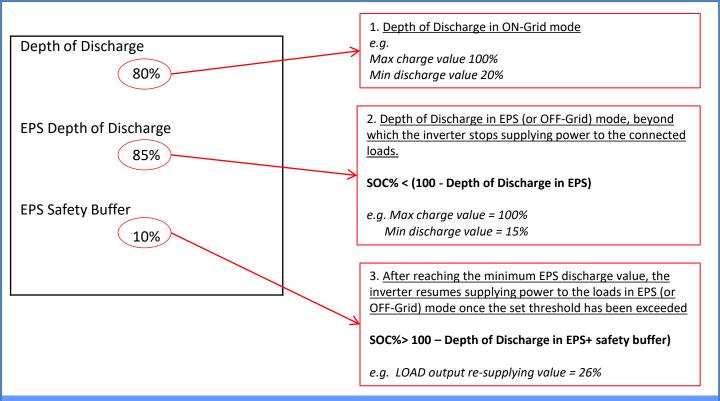

### 18.5 EPS OPERATING MODE (OFF GRID)

# Standby

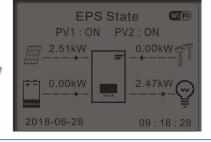

If PV production = LOAD consumption, the HYD-ES inverter will not charge or discharge the battery.

# Discharge

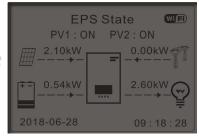

If PV production < LOAD consumption ( $\Delta P > 300W$ ) the HYD-ES inverter will discharge the battery.

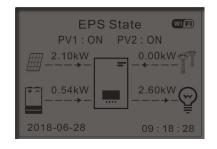

If PV production > LOAD consumption ( $\Delta P$  > 300W) the HYD-ES inverter will charge the battery.

## Charge

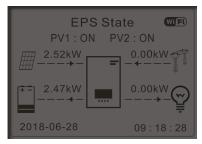

If the photovoltaic production is normal, but the LOAD consumption = 0, or if the SOC% < 100% - EPSDOD the excess energy will be stored in the battery.

### 19.1 PARALLEL INVERTER MODE - CONFIGURATION

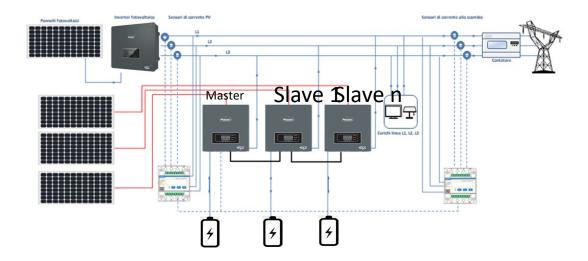

- 1. The inverters must be interconnected using the cable supplied, making sure to populate the inputs as follows:
  - •Link port 0 of Master inverter → connected to terminating resistor (8-pin terminal)
  - •Link port 1 of Master Inverter → Link port 0 of Slave 1 Inverter
  - •Link port 1 of Slave 1 Inverter → Link port 0 of Slave 2 Inverter
  - •Link port 1 of Slave 2 Inverter → Link port 0 of Slave 3 Inverter
  - •...
  - •Link port 1 of Slave n-1 Inverter → Link port 0 of Slave n Inverter
  - •Link port 1 of Slave n inverter → connected to terminating resistor (8-pin terminal)

Note: The terminating resistors are supplied as standard

NOTE: the inverter parallel cable supplied is 3 metres long and cannot be extended.

- 2.If the inverters connected are of the same size, the LOAD outputs can be connected in parallel in order to supply power to the same group of priority loads. To do this, a parallel switchboard must be used. It is necessary to ensure that the connections between each inverter and the parallel switchboard have:
- the same length
- the same cross-section
- the lowest possible impedance.

It is advisable to install suitable protection on each connection line between the inverter and the switchboard.

- 3. The total load connected to the LOAD outputs must be less than the total sum of the power outputs of the inverters in EPS mode.
- 4. The meters must be connected to the Master Inverter (Primary)

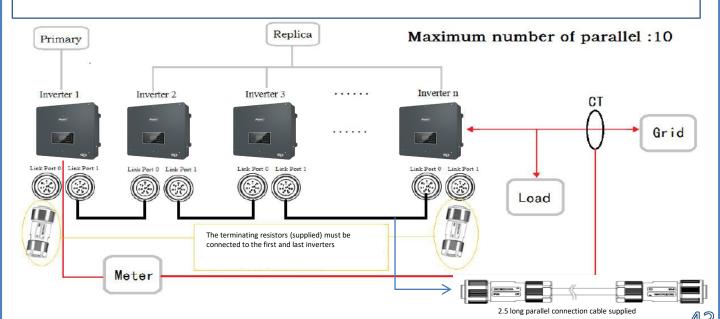

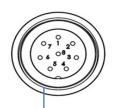

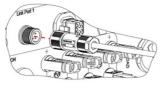

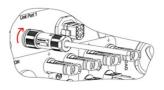

| PIN | Definition | Function                  | Notes                                                                                                    |
|-----|------------|---------------------------|----------------------------------------------------------------------------------------------------|
| 1   | IN SYN0    | Synchronizing signal0     |                                                                                                    |
| 2   | CANL       | CAN low data              |                                                                                                    |
| 3   | SYN GND0   | Synchronizing signal GND0 |                                                                                                    |
| 4   | CANH       | CAN high data             | The high level of the synchronizing                                                                                                    |
| 5   | IN_SYN1    | Synchronizing signal1     | signal is 12V                                                                                                    |
| 6   | SYN GND1   | Synchronizing signal GND1 | , and the second second |
| 7   | SYN GND2   | Synchronizing signal GND2 |                                                                                                    |
| 8   | IN_SYN2    | Synchronizing signal2     |                                                                                                    |

### 19.2 PARALLEL INVERTER MODE - SETTINGS

ОК

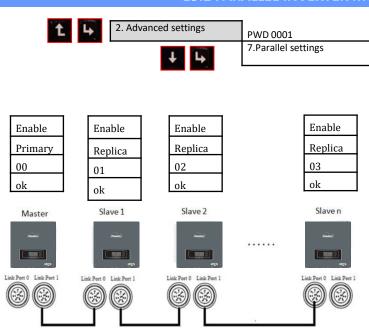

| 1.Parallel Control      | Enable / disable  |
|-------------------------|-------------------|
| 2.Parallel Master-Slave | Primary / Replica |
| 3.Parallel Address      | 00 (Primary)      |
|                         | 01 (replica 1)    |
|                         |                   |
|                         | 0n (Replica n)    |
| 4.Save                  | ok                |

### 20. OPERATION OF PHOTOVOLTAIC SYSTEM ONLY

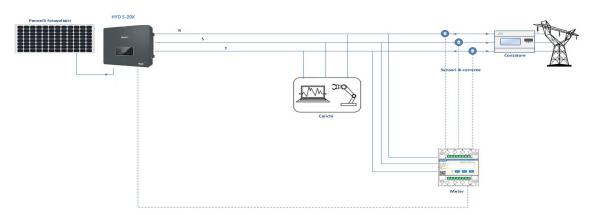

The system can also work as a photovoltaic inverter only, and therefore without batteries.

In this case, the display will only show the values relating to:

- .Photovoltaic production
- .Load consumption
- .Power exchanged with the grid

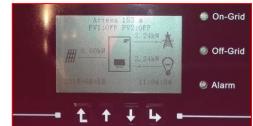

**NOTE:** In this case, the AC cable must be connected to the GRID port